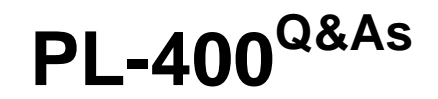

Microsoft Power Platform Developer

### **Pass Microsoft PL-400 Exam with 100% Guarantee**

Free Download Real Questions & Answers **PDF** and **VCE** file from:

**https://www.leads4pass.com/pl-400.html**

100% Passing Guarantee 100% Money Back Assurance

Following Questions and Answers are all new published by Microsoft Official Exam Center

**C** Instant Download After Purchase

**83 100% Money Back Guarantee** 

365 Days Free Update

**Leads4Pass** 

800,000+ Satisfied Customers

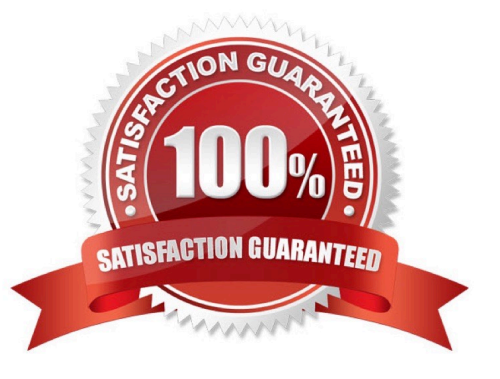

#### **QUESTION 1**

You need to configure the solution to meet the requirements for driving record verifications.

What are two possible ways to achieve the goal? Each correct answer presents a complete solution.

NOTE: Each correct selection is worth one point.

A. Create an Azure Logic Apps connector.

B. Use a connector provided by the driving record verification service.

C. Share a custom connector for the driving record verification service with a member of the talent department.

D. Share the flow with a member of the talent department.

Correct Answer: BC

Requirements. Driving record verification

1.

Driving record verification must only be performed once for each candidate.

2.

Information required for driving record verification must be sent to the driving record verification service automatically after the candidate\\'s address is verified.

3.

The API must return a value of either Approved or Rejected to indicate whether the candidate has met the company\\'s requirements.

#### **QUESTION 2**

A company has two development instances, two test instances, two staging instances, and one production instance.

The test team reports connection issues with the test and staging instances.

You need to identify which if the instances the testing team currently has access.

Which two URLs can you use? Each correct answer presents a complete solution.

NOTE: Each correct selection is worth one point.

- A. https://myorg.api.crm.dynamics.com/api/data/v.9.1/
- B. https://dev.crm.dynamics.com/api/discovery/v9.1/Instances
- C. https://dev.crm.dynamics.com/api/discovery/v9.1/Instances(UniqueName=\\'myorg\\')

D. https://disco.crm.dynamics.com/api/discovery/v9.1/

E. https://globaldisco.crm.dynamics.com/api/discovery/v9.1/Instances

#### Correct Answer: CE

C: Organization information is stored in the Instance entity of the Discovery service. To see the kind of information contained in that entity, send an HTTP GET request to the service for one of your instances.

Pass Your Certification With Marks4sure Guarantee 275 Microsoft PL-400 : Practice Test

GET https://dev.{servername}/api/discovery/v9.0/Instances(UniqueName=\\'myorg\\')

In the above example, the discovery service is used to obtain the organization information of the instance with a unique name of "myorg".

#### Reference:

https://docs.microsoft.com/en-in/dynamics365/customerengagement/on- premises/developer/webapi/discover-urlorganization-web-api

https://docs.microsoft.com/en-us/powerapps/developer/common-data- service/webapi/samples/global-discovery-servicecsharp

#### **QUESTION 3**

#### DRAG DROP

Five high schools test a custom app from AppSource. They provide feedback that the Course credit entity should include additional fields that cover information shared by the schools.

You do not have access to each high school organization.

Each high school administrator must be able to apply the updates to the Course credit entity.

You need to deliver a custom program that creates the additional fields.

Which four actions should you perform in sequence? To answer, move the appropriate actions from the list of actions to the answer area and arrange them in the correct order.

Select and Place:

**Answer Area** 

 $\otimes$ 

#### **Actions**

Retrieve the Course credit entity metadata by using RetrieveEntityRequest with LogicalName.

Retrieve the Course credit entity metadata by using RetrieveEntityRequest with Metadatald.

Define the AttributeMetadata for each new field.

Call the CreateAttributeRequest constructor for each new field.

Call the RetrieveAttributeRequest with LogicalName for each new field.

Call the login logic.

Retrieve the Course credit entity metadata by using RetrieveEntityRequest with EntityFilters = Attributes and LogicalName

#### Correct Answer:

#### **Actions**

#### **Answer Area**

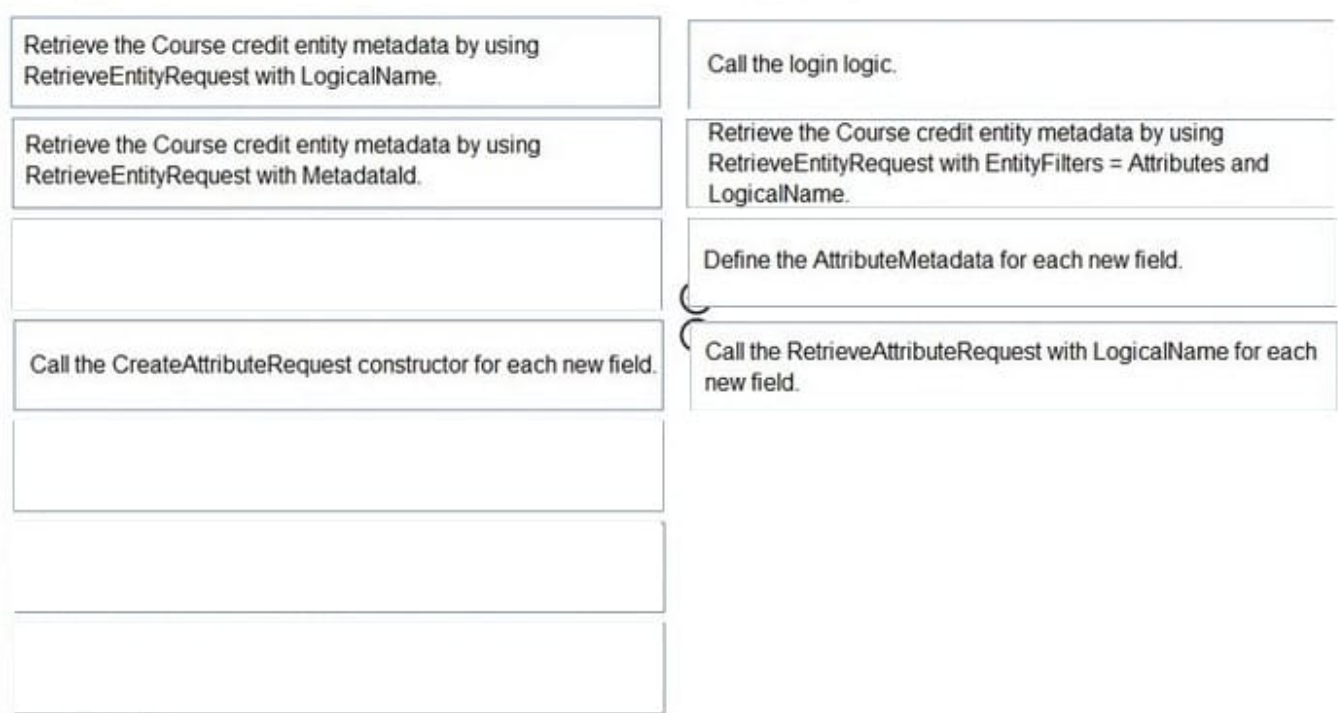

#### Step 1: Call the login logic.

Step 2: Retrieve the Course credit entity metadata by using RetrieveEntityRequest with EntityFilters = Attributes and LogicalName

#### **https://www.leads4pass.com/pl-400.html** 2024 Latest leads4pass PL-400 PDF and VCE dumps Download

The RetrieveEntityRequest.EntityFilters property gets or sets a filter to control how much data for the entity is retrieved.

Step 3: Define the AttributeMetaData for each new field.

**Leads4Pass** 

Step 4: Call the RetrieveAttributeRequest with LogicalName for each new field. The RetrieveAttributeRequest contains the data that is needed to retrieve attribute metadata.

#### **QUESTION 4**

#### HOTSPOT

You open a canvas app in edit mode. A warning message displays as shown in the graphic.

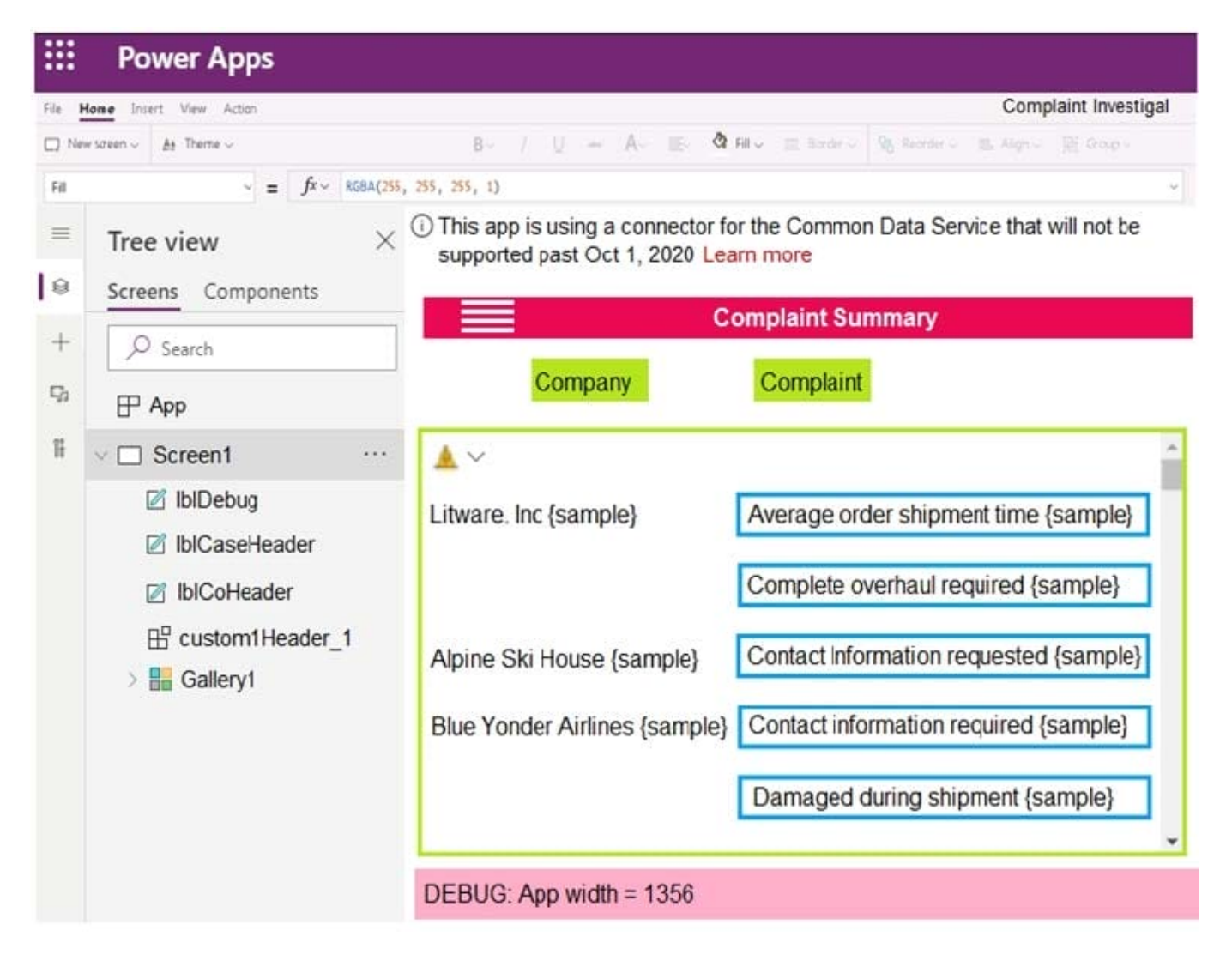

Use the drop-down menus to select the answer choice that answers each question based on the information presented in the graphic.

NOTE: Each correct selection is worth one point.

Hot Area:

## **Answer Area**

You need to troubleshoot the warning. What should you do?

Navigate to Solution checker and view results. Navigate to App checker and expand the Formulas section. Navigate to Advanced Tools and open the Monitor. Navigate to Connections and add a new connection.

Which component should you troubleshoot?

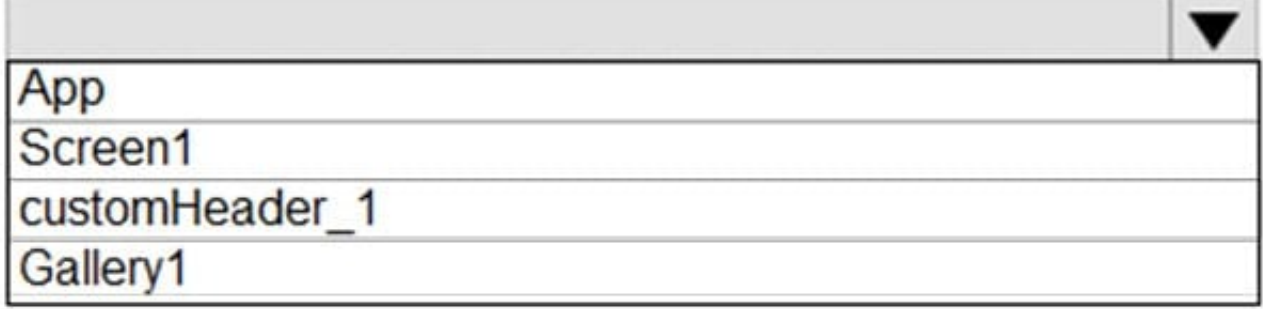

Correct Answer:

## **Answer Area**

You need to troubleshoot the warning. What should you do?

Navigate to Solution checker and view results. Navigate to App checker and expand the Formulas section. Navigate to Advanced Tools and open the Monitor. Navigate to Connections and add a new connection.

### Which component should you troubleshoot?

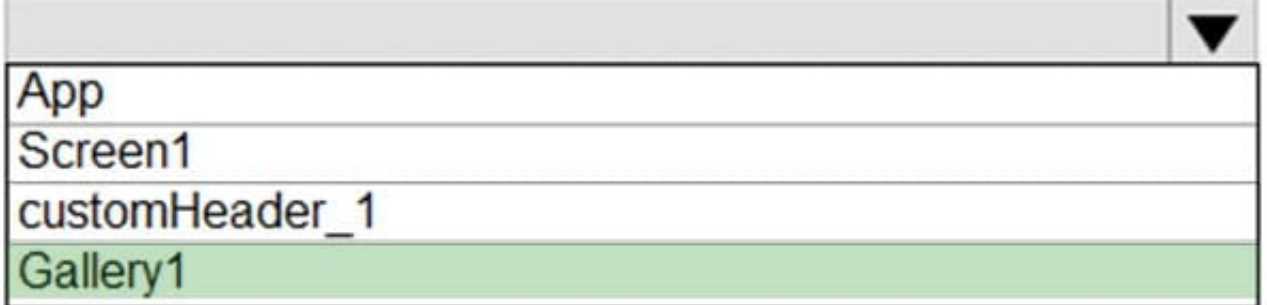

Box 1: Navigate to Connections and add a new connection

Error message: This app is using a connector for the Common Data Service will not be supported past Oct 1, 2020.

To convert your app that uses the Common Data Service 365 connector, you\\'ll need to remove and add the connections to your data sources.

Box 2: Gallery1

Reference:

https://docs.microsoft.com/en-us/powerapps/maker/canvas-apps/use-native-cds-connector

#### **QUESTION 5**

You are mapping data from an enterprise resource planning (ERP) system to Microsoft Dataverse.

You must reference the Name and Email from the ERP system during mapping to ensure that records are unique.

You need to create an alternate key that references the Name and Email columns.

How should you create the key?

- A. Add a Power Apps command function.
- B. Use Power Fx.
- C. Add column to the Account table in Dataverse.
- D. Create a key in the Account table in Dataverse.

Correct Answer: D

Work with alternate keys All Microsoft Dataverse table rows have unique identifiers defined as GUIDs. These are the primary key for each table. When you need to integrate with an external data store, you might be able to add a column to the external database tables to contain a reference to the unique identifier in Dataverse. This allows you to have a local reference to link to the Dataverse row. However, sometimes you can\\'t modify the external database. With alternate keys you can now define a column in a Dataverse table to correspond to a unique identifier (or unique combination of columns) used by the external data store. This alternate key can be used to uniquely identify a row in Dataverse in place of the primary key. You must be able to define which columns represent a unique identity for your rows. Once you identify the columns that are unique to the table, you can declare them as alternate keys through the customization user interface (UI) or in the code.

Reference: https://docs.microsoft.com/en-us/power-apps/developer/data-platform/define-alternate-keys-entity

[PL-400 VCE Dumps](https://www.leads4pass.com/pl-400.html) [PL-400 Study Guide](https://www.leads4pass.com/pl-400.html) [PL-400 Exam Questions](https://www.leads4pass.com/pl-400.html)